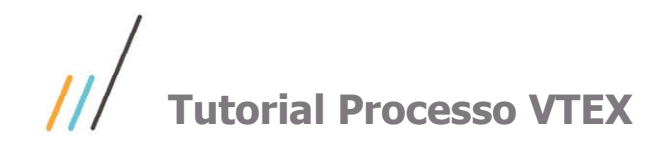

# **Sumário**

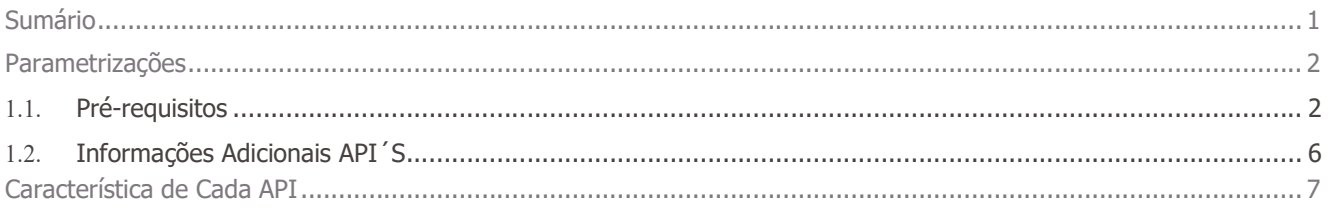

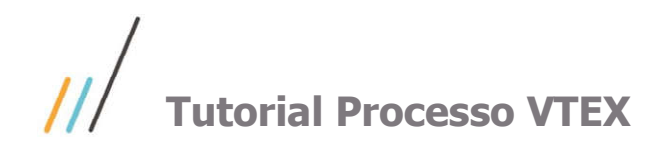

VTEX é uma plataforma de E-commerce. Este documento traz informações sobre o processo de Integração do ERP WinThor com o ambiente VTEX. Esta integração passa pela utilização do TOTVS Conector (Produto TOTVS). Para contemplar estes serviços foram desenvolvidas API 's que expoêm dados para este ambiente VTEX.

# Parametrizações

## 1.1. Pré-requisitos

- 1. Caso ainda não possua, instale o WinThor Anywhere, para isso acesse o link Como instalar o WinThor Anywhere ?
- 2. Acesse o WinThor Anywhere e no menu principal, preencha no campo de Pesquisar a rotina 801 Atualização de Serviços Web e tecle Enter (ou clique diretamente sobre a rotina no menu principal);

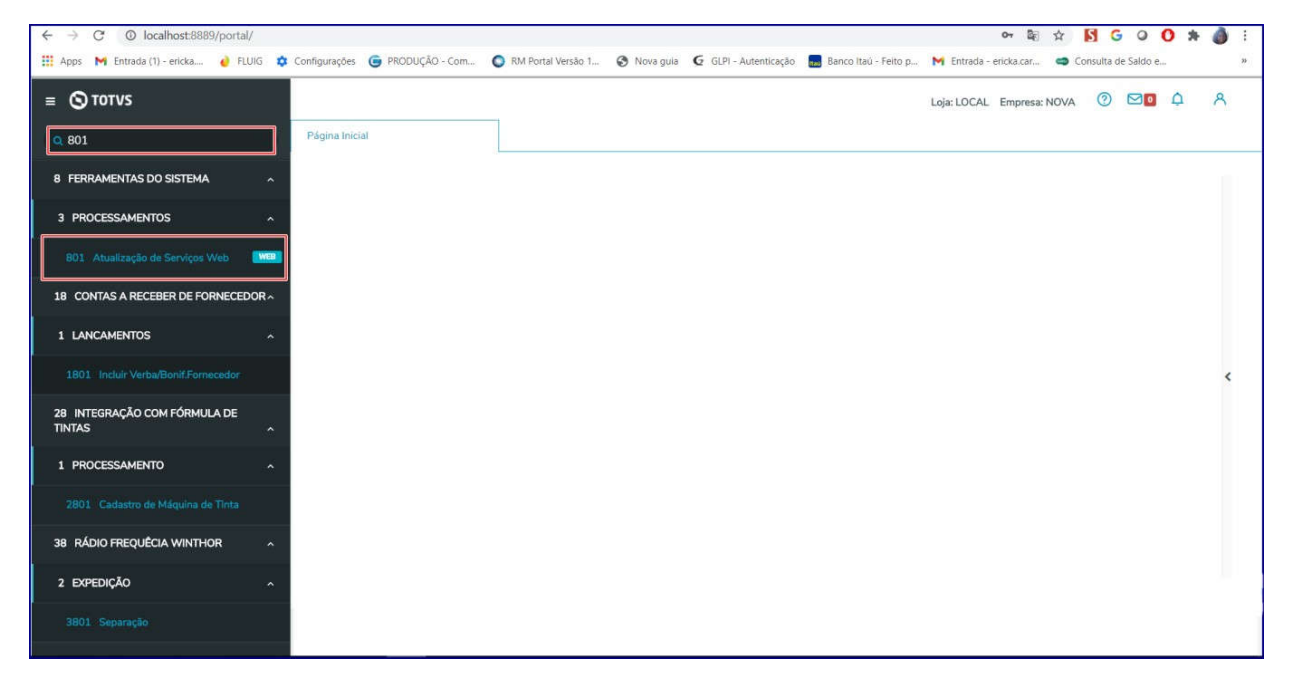

3. Na tela Gerenciador de Rotinas e Serviços, clique o botão Instalações;

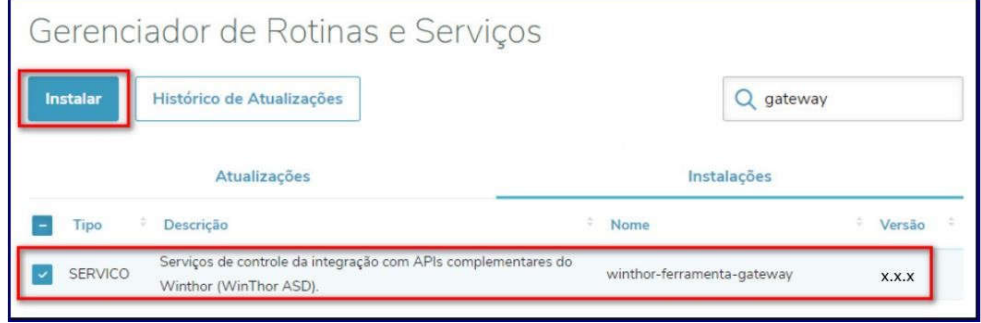

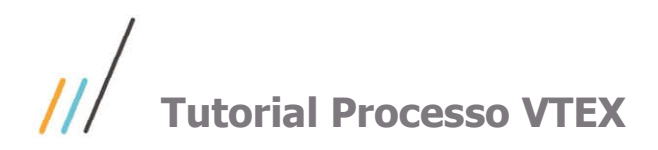

Este documento é propriedade da TOTVS. Todos os direitos reservados. ©

- 4. Instale os serviços:
	- Winthor-pedido-venda:

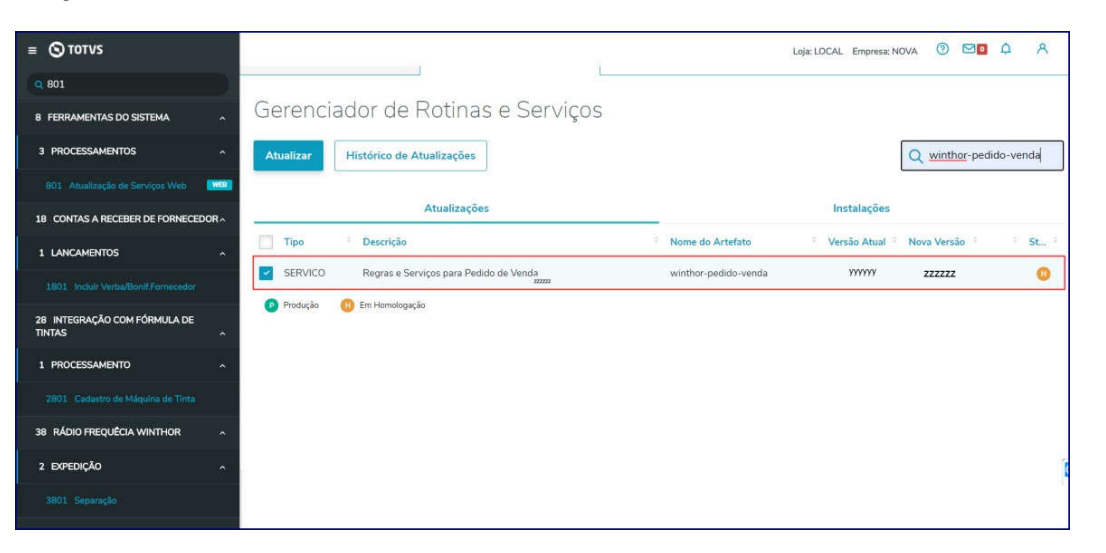

Winthor-compras-produto

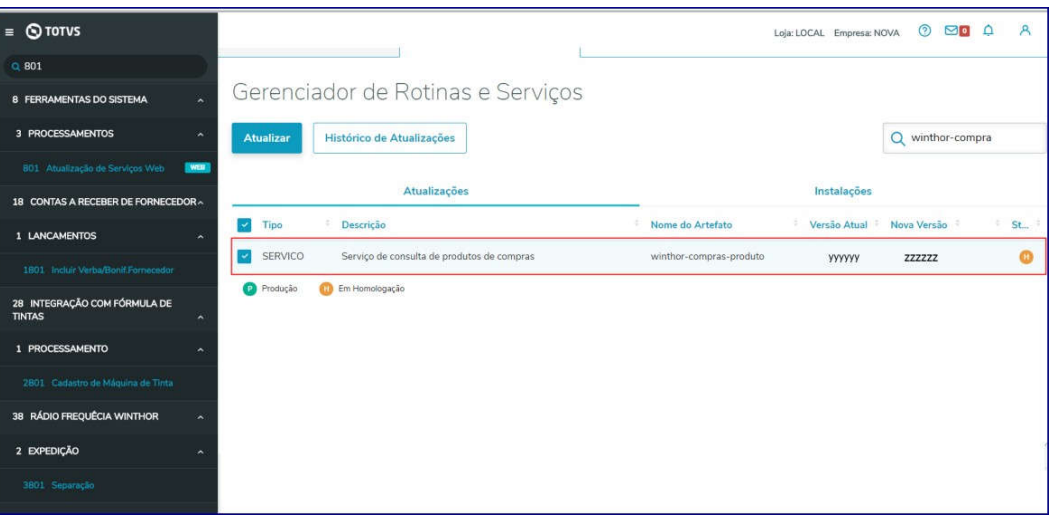

Winthor-estoque-vtex

Este documento é propriedade da TOTVS. Todos os direitos reservados. ©

# $\frac{1}{2}$ Tutorial Processo VTEX

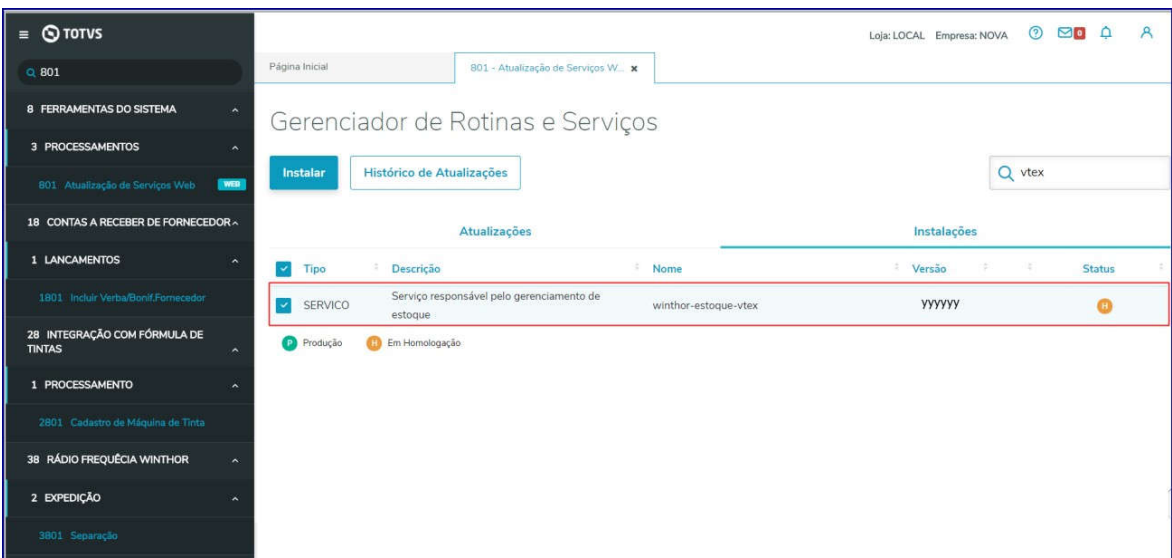

- 5. Acesse a rotina 132 Parâmetros da Presidência:
	- Informe conforme necessidade o parâmetro 4012 Código RCA para cadastro de clientes Ciashop:

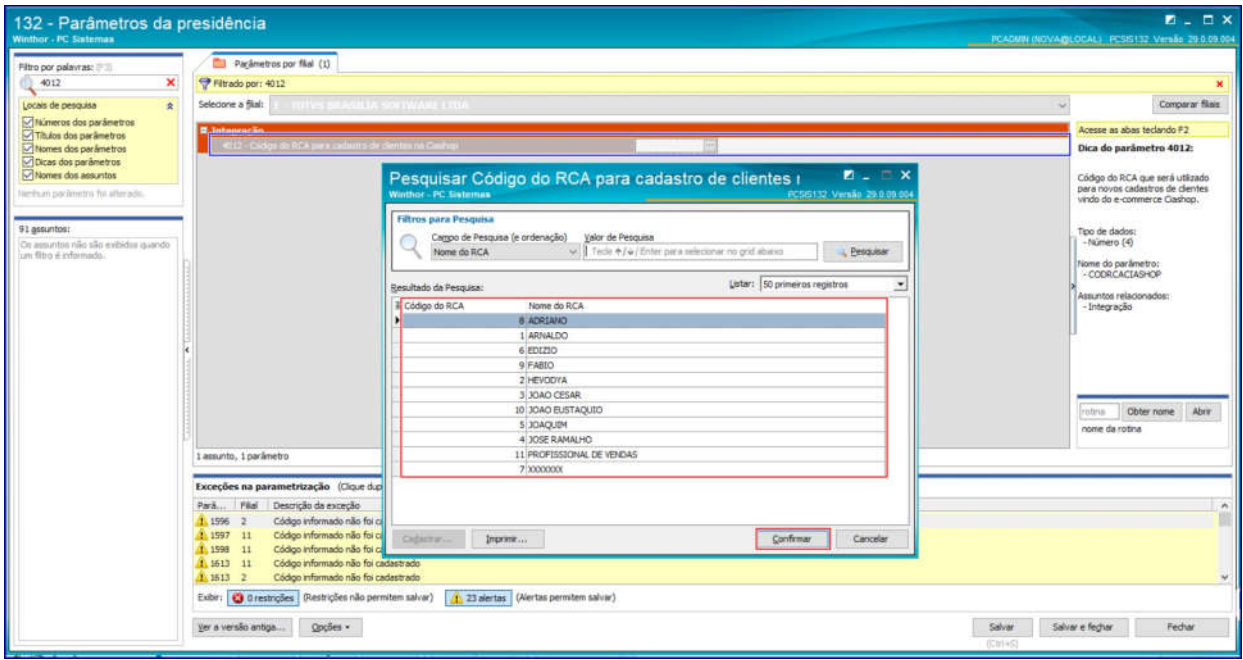

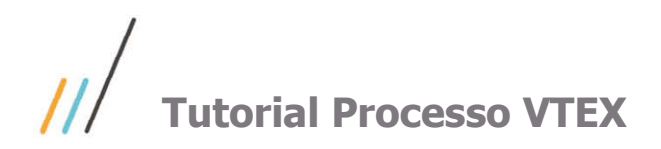

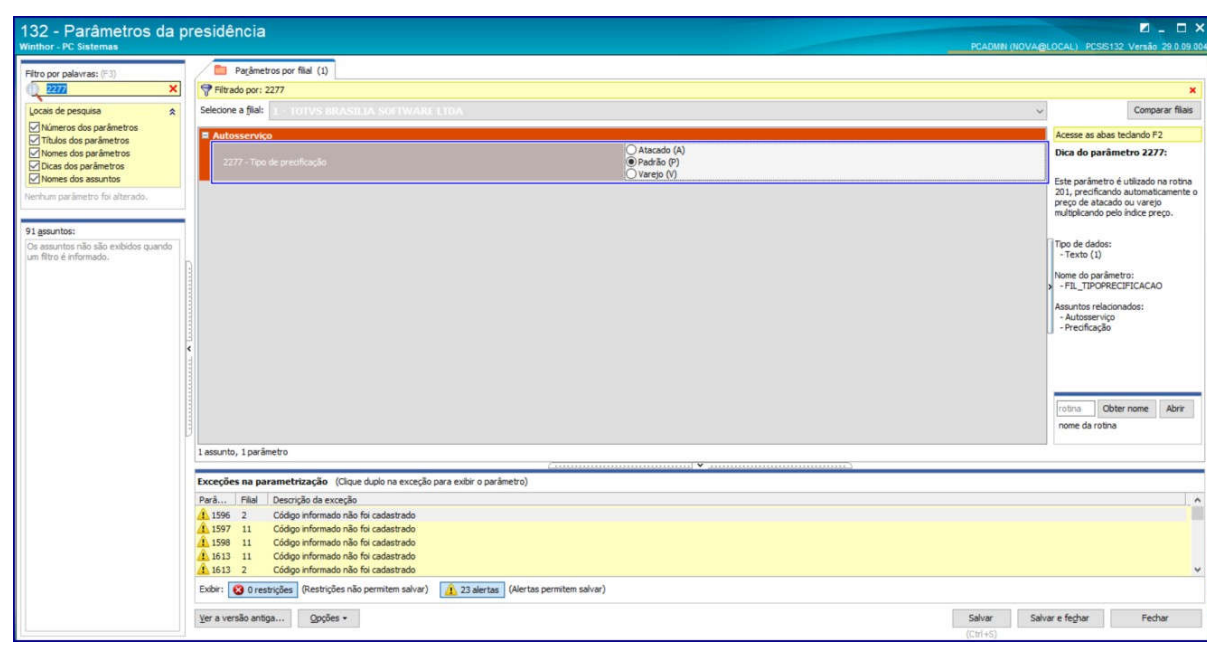

· No parâmetro 2277 - Tipo de precificação selecione tipo de precificação conforme necessidade:

• Preencha conforme necessidade o parâmetro 4257 – Código da região para preço Ciashop:

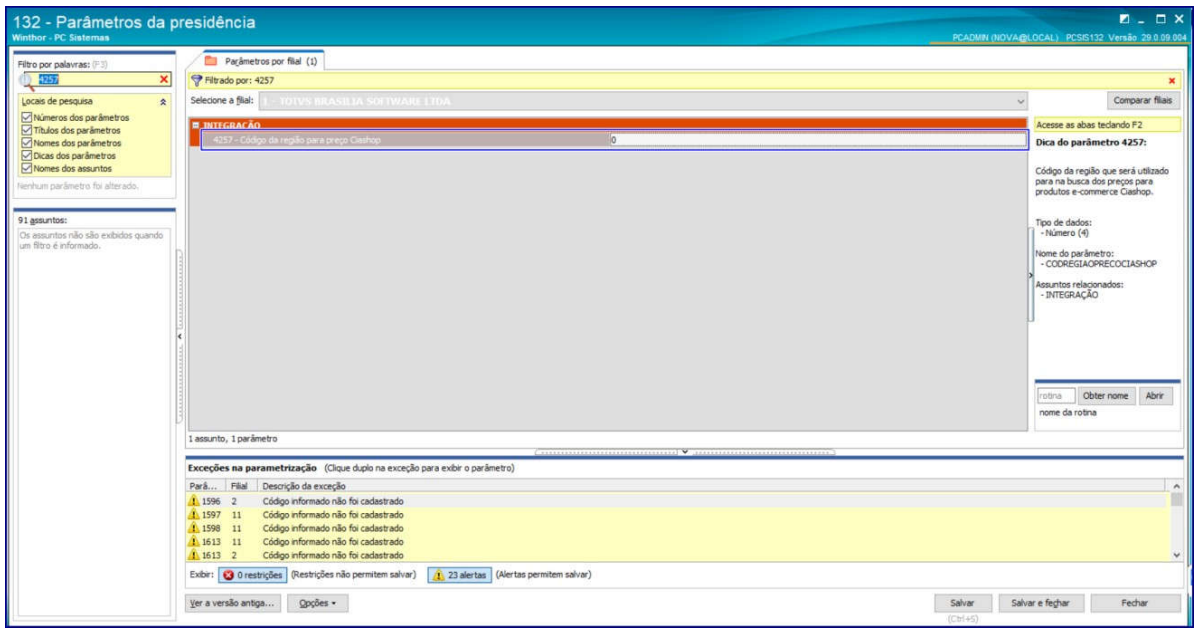

· Para exposição dos campos Categoria, Produto, Seção e Departamento a opção Envia para E-commerce (enviaecommece) das rotinas 203 – Cadastrar Produto, 549 – Cadastrar Categoria, 513 –

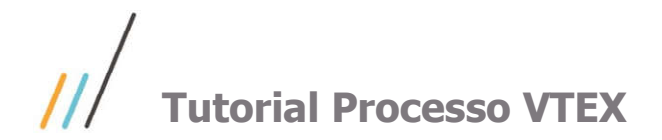

Cadastrar Departamento e 571 - Cadastrar Seção deve estar marcado como Sim nos Cadastros (Seção, Categoria, Departamento e Produto).

## 1.2. Informações Adicionais API´S

#### APIs Pedidos (winthor-pedido-vendas)

Expõe dados através de endpoints:

#### Endpoint de Cliente

- É possível listar todos os clientes sem necessariamente passar um parâmetro.

- É possível listar apenas um cliente utilizando o código do cliente representado pelo parâmetro "customerId" na – requisição do serviço.

- É possível cadastrar um novo cliente passando alguns campos obrigatórios.

- É possível atualizar um cadastro de cliente já existente.

#### Endpoint de Pedido

- Ao gravar um pedido é utilizado o RCA adicionado a opção 4012-CODRCACIASHOP na rotina 132 e a região padrão de preço deverá ser informada na opção 4257- CODREGIAOPRECOCIASHOP.

- É possível realizar a consulta de um pedido já cadastrado.

- Neste endpoint será possivel persistir os dados de cartão que a operadora do cartão retorna como o NSU e DTNSU (data de aprovação do cartão).

#### Endpoint de Preço

De acordo com as parametrizações feitas na rotina 132 é possível expor preço referente a rotina 201 – Precificar Produto ou 2017 – Precificação Por Embalagem (caso trabalhe com preço por embalagem).

#### Regras por Filial:

Utiliza venda por embalagem = Sim Utiliza preço de venda por embalagem = Sim

#### Tipo Precificação: cenário 01.

Atacado= Caso parâmetro Tipo Precificação estiver igual ATACADO é empregado o preço cadastrado da rotina 2017 – Precificação Por Embalagem (PCEMBALAGEM.PVENDAATAC).

Varejo= Caso parâmetro Tipo Precificação estiver igual a VAREJO é empregado o preço cadastrado da rotina 2017 – Precificação Por Embalagem (PCEMBALAGEM.PVENDA).

#### Regras por Filial:

#### Tipo Precificação: cenário 02

Com o parâmetro 4257 – Código da região para preço CIASHOP (CODREGIAOPRECOCIASHOP) marcado como Sim, é utilizada a Região definida neste parâmetro.

Se o parâmetro 2277 – Tipo de Precificação estiver igual a Padrão (P), é utilizado o preço cadastrado na rotina 201 – Precificar Produto (PCTABPR.PVENDA1).

Caso parâmetro 4257 Não esteja preenchido, é utilizada a região informada no parâmetro 2832 – Número da região utilizada pelo e-commerce (REGIAOECOMMERCE)

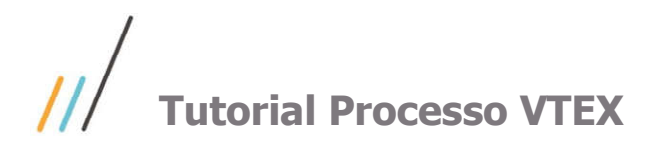

#### APIs Compras ( winthor-compras-produto)

Será exposto os dados de cadastros de Produtos, Marca, Seção, Categoria, Departamento, Embalagens para que os clientes possam utilizá-los conforme necessidade.

Endpoint BRANDS: expõe em formato de lista os dados da tabela PCMARCA Endpoint SECTIONS: expõe em formato de lista os dados da tabela PCSECAO Endpoint DEPARTMENTS: expõe em formato de lista os dados da tabela PCDEPTO Endpoint CATEGORY: expõe em formato de lista os dados da tabela PCCATEGORIA Endpoint SKU expõe em formato de lista os dados da tabela PCEMBALAGEM Endpoint PRODUCTS expõe em formato de lista ose dados da tabela PCPRODUT

#### API´s Estoque (serviço winthor-estoque-vtex)

Endpoint STOCK: expõe dados do estoque disponível da filial filtrada.

## Característica de Cada API

Cada tabela se refere a uma API distinta. Demonstramos a seguir os campos expostos em cada API:

#### PRODUTO/ CLIENTE:

#### **Marca**

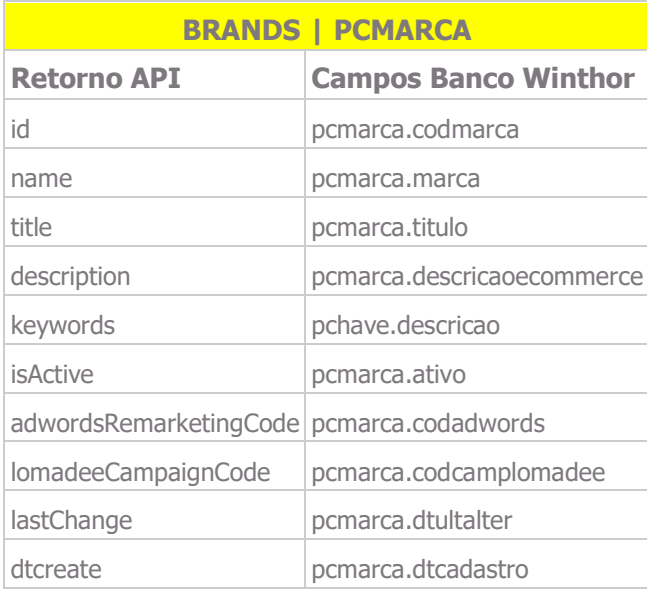

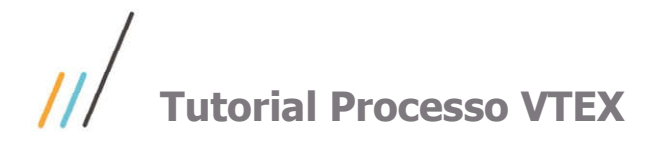

### Seção

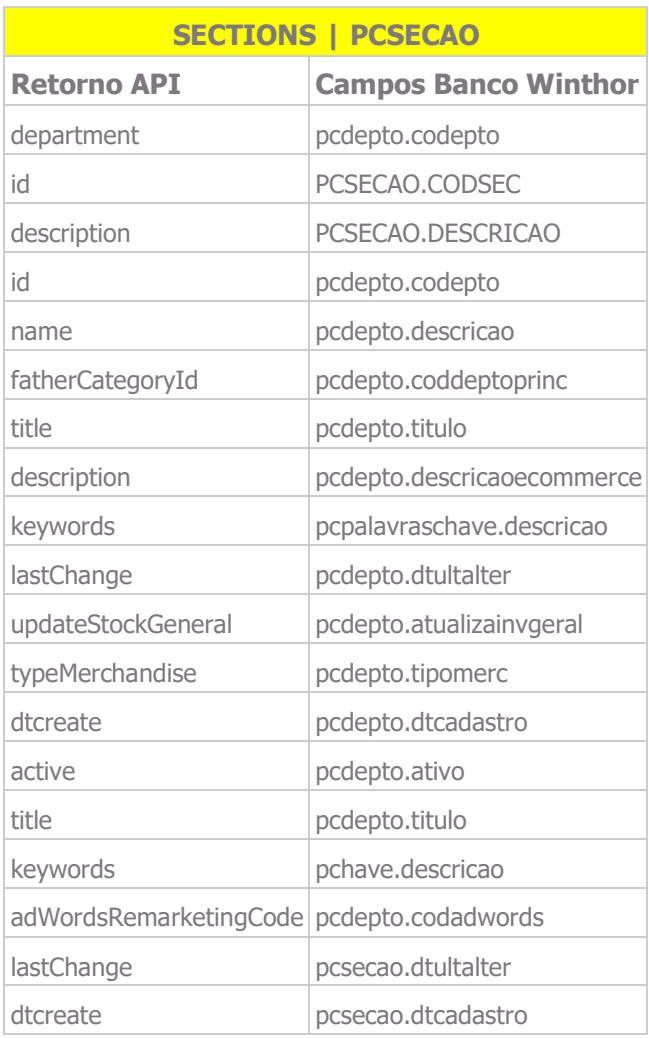

## Departamento

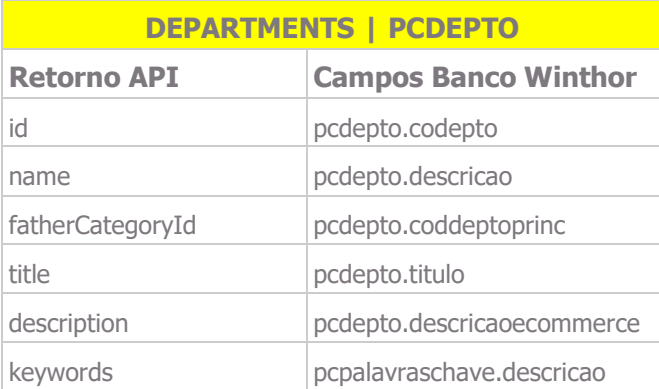

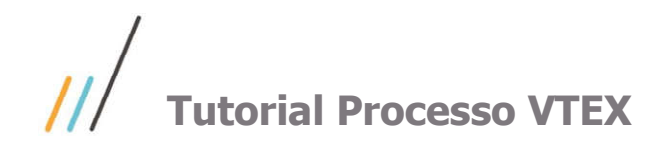

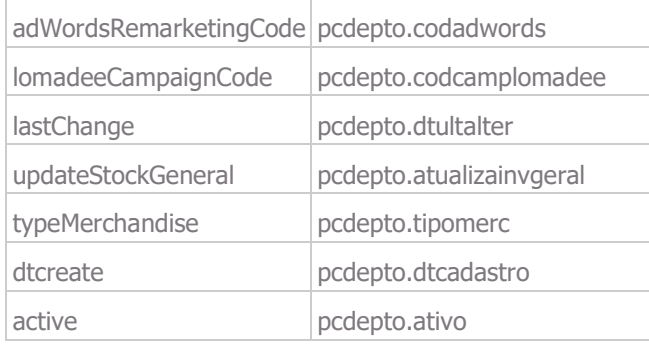

## **Categoria**

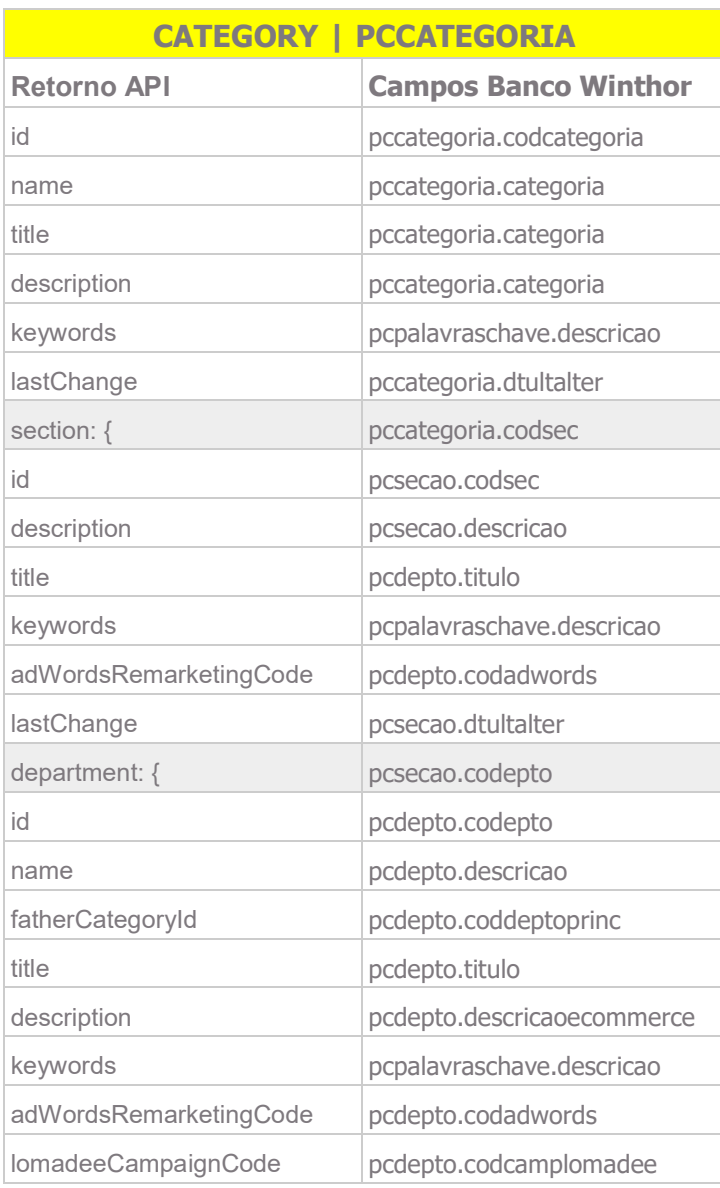

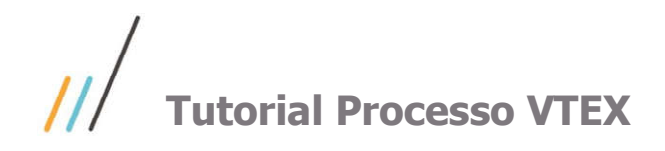

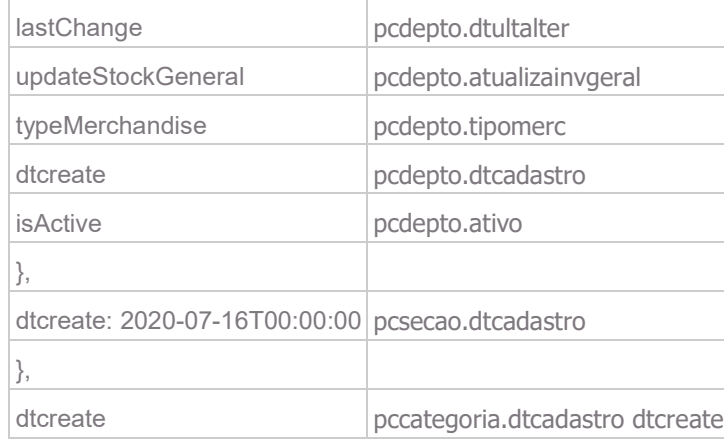

## Embalagem

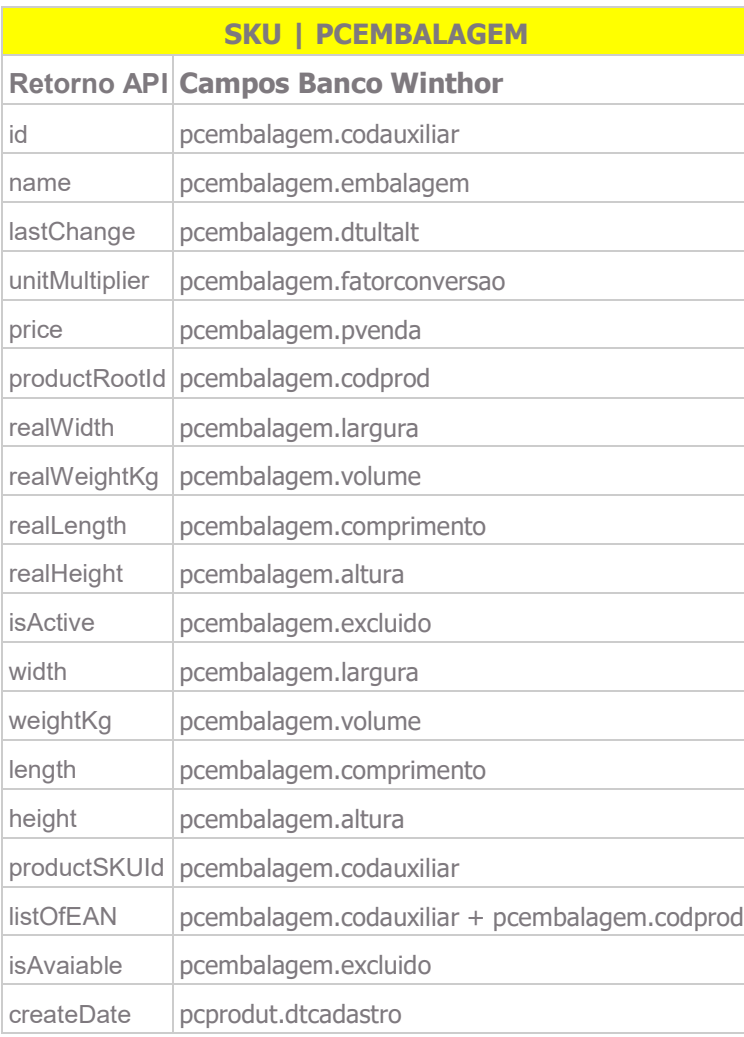

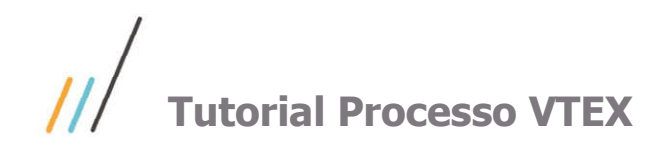

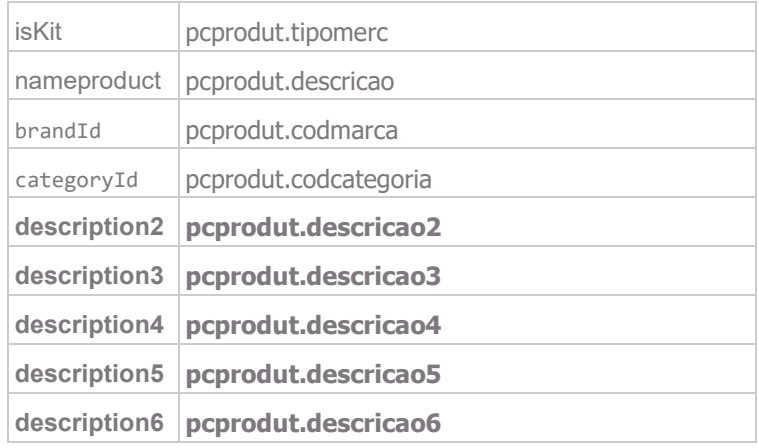

#### Produto

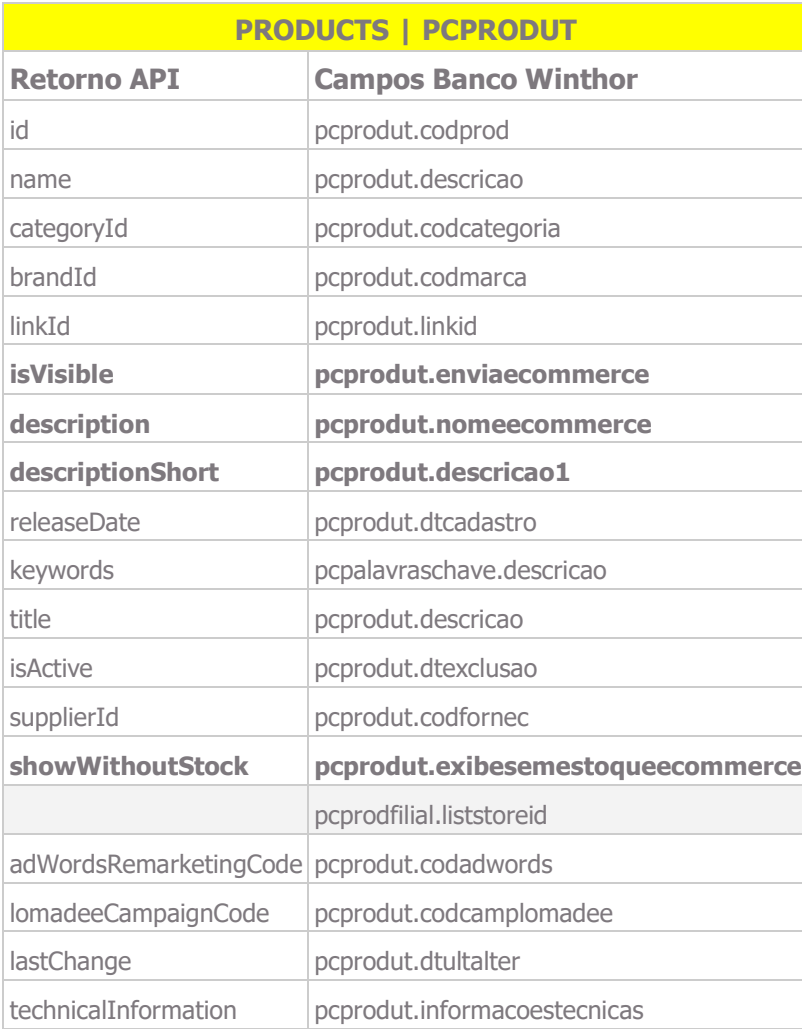

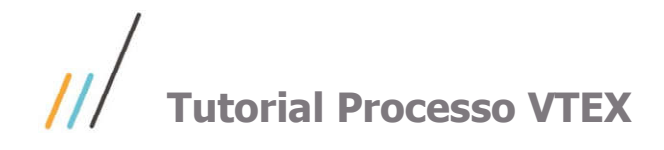

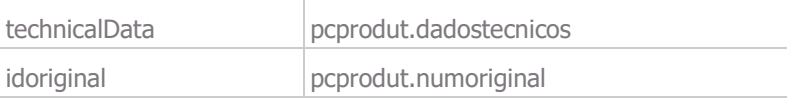

#### Cliente

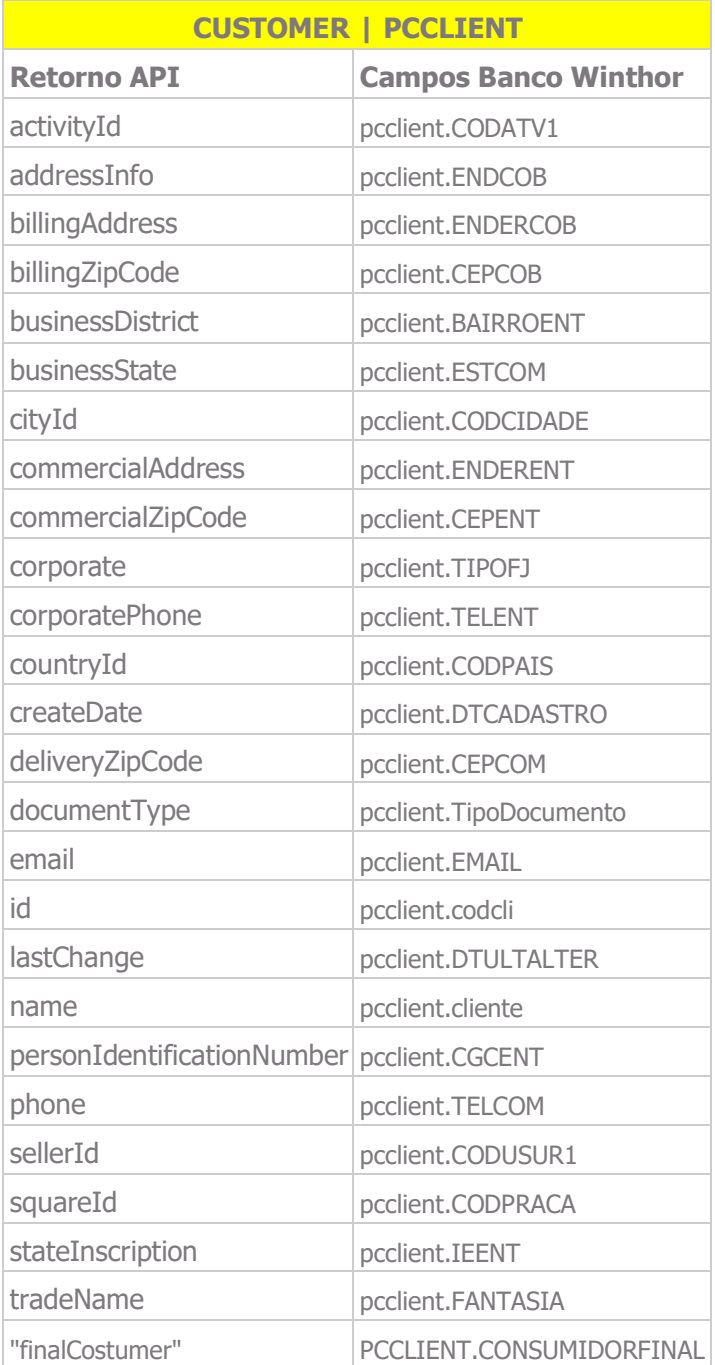

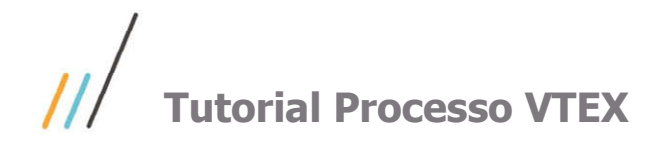

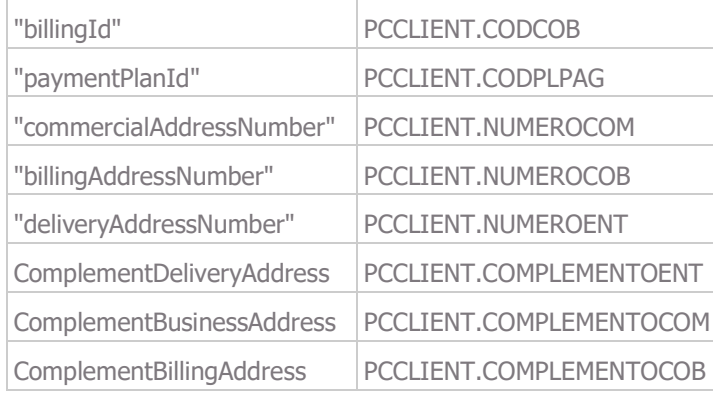

#### Pedido

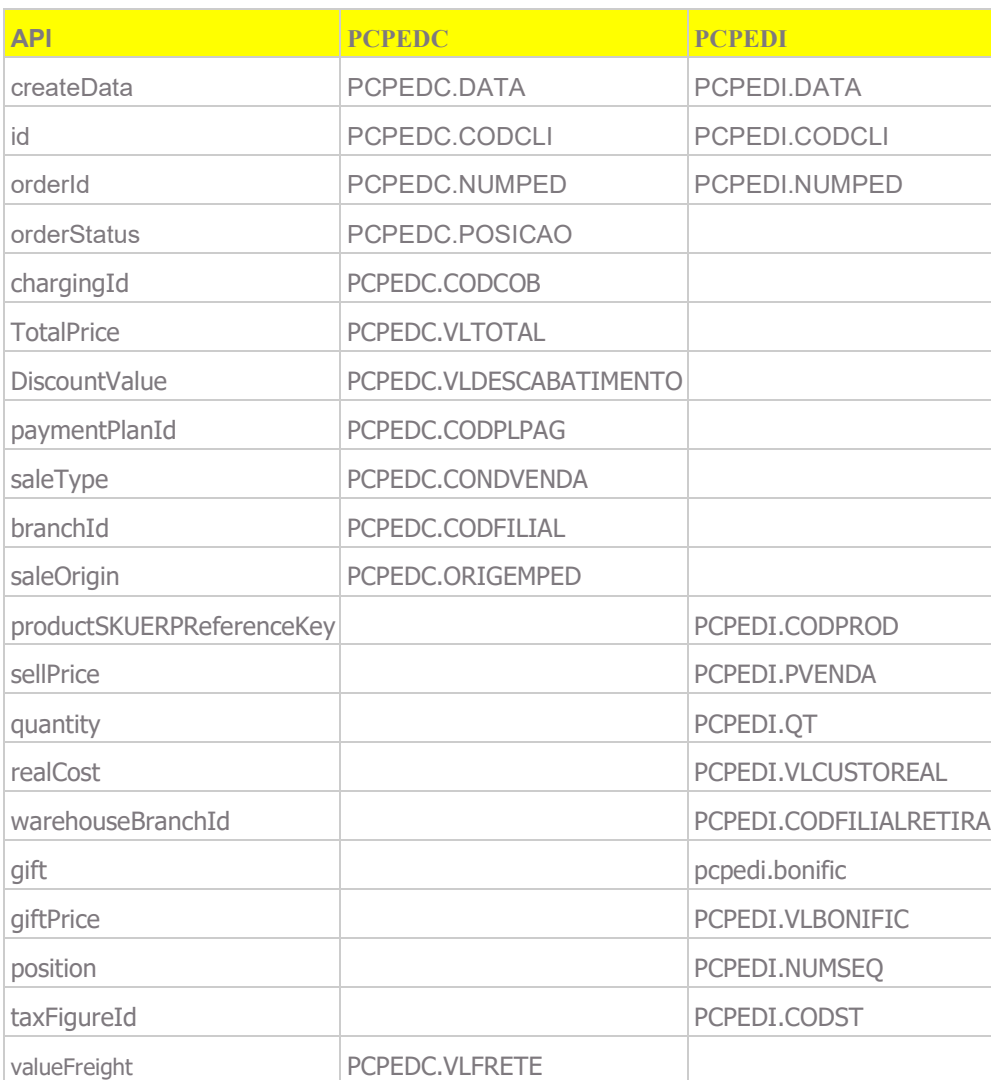

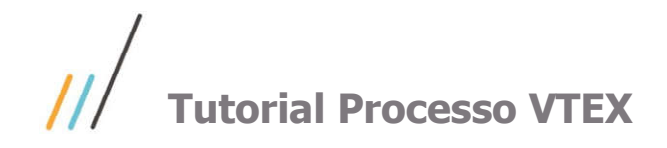

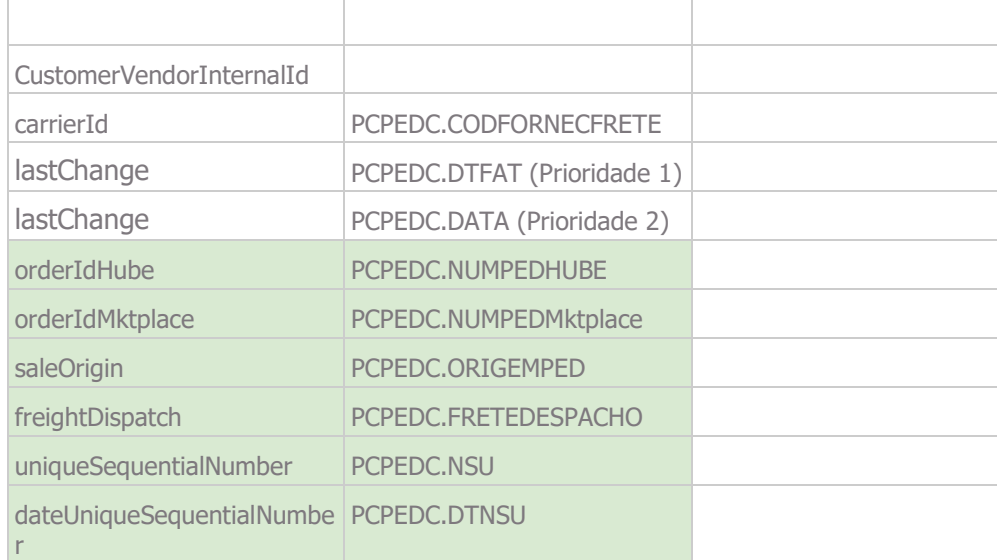

#### ESTOQUE**:**

Observação: para o caso de venda por Embalagem, a API sempre irá utilizar a Menor embalagem cadastrada para um determinado produto. Sendo Obrigatório o cadastro de Embalagem para o produto.

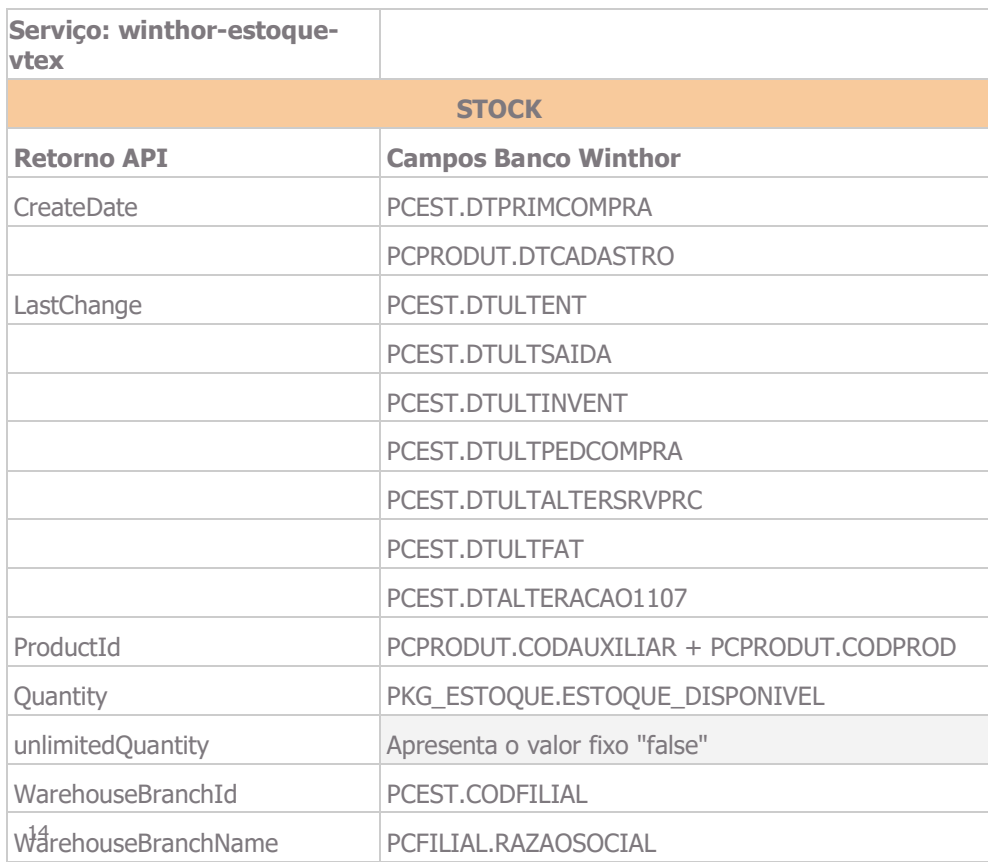

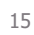

 $\frac{1}{2}$ 

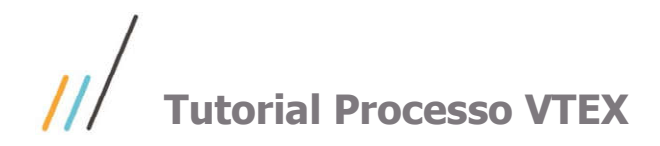

#### PREÇO:

Observação: quando se tratar de produto de Origem Web e/ou E-commerce a API não irá calcular o preço de venda com Impostos. O preço de venda válido será sempre o preço vindo do E-commerce.

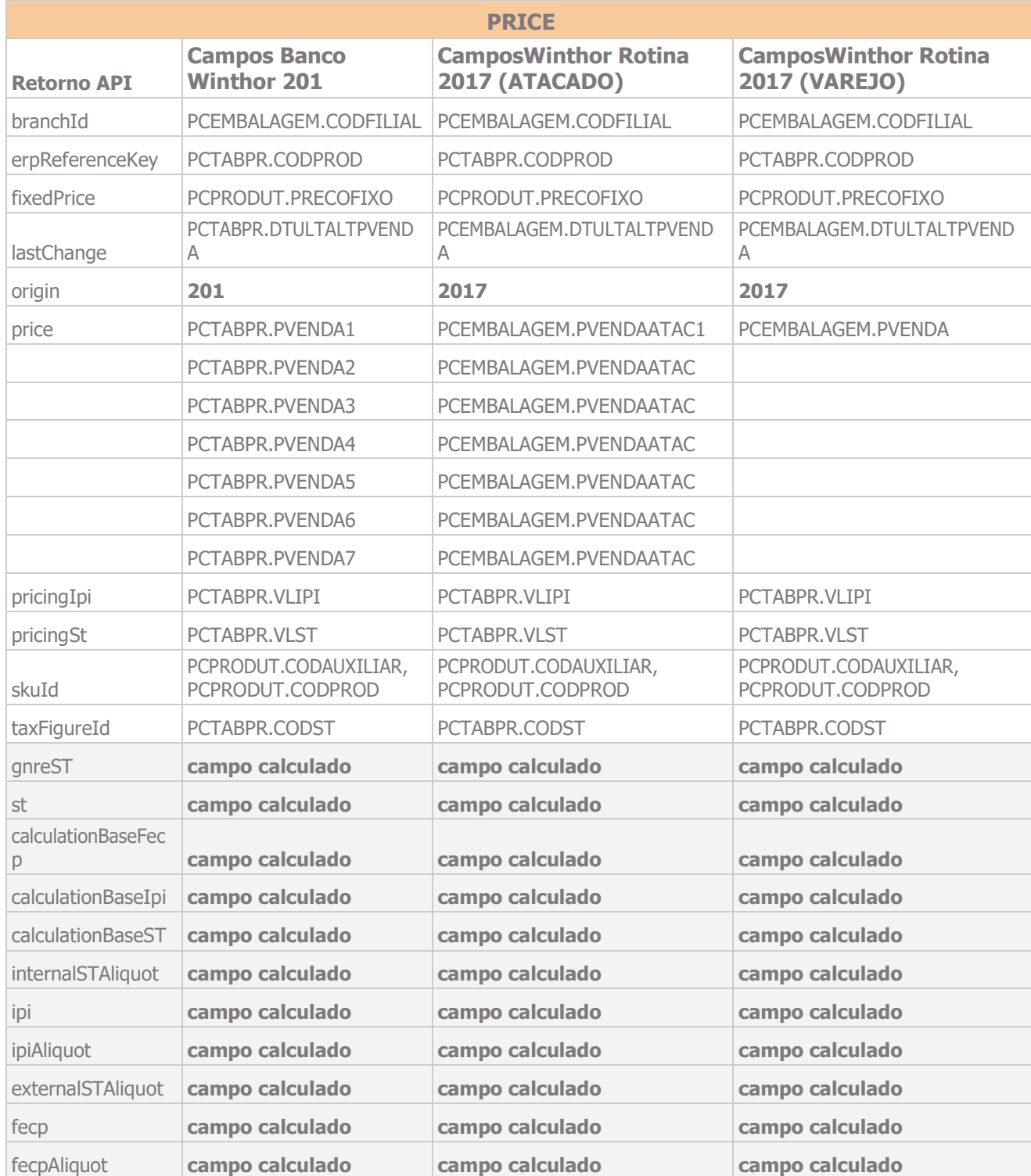